# **django-admin-tools Documentation** *Release 0.7.2*

**David Jean Louis**

August 12, 2016

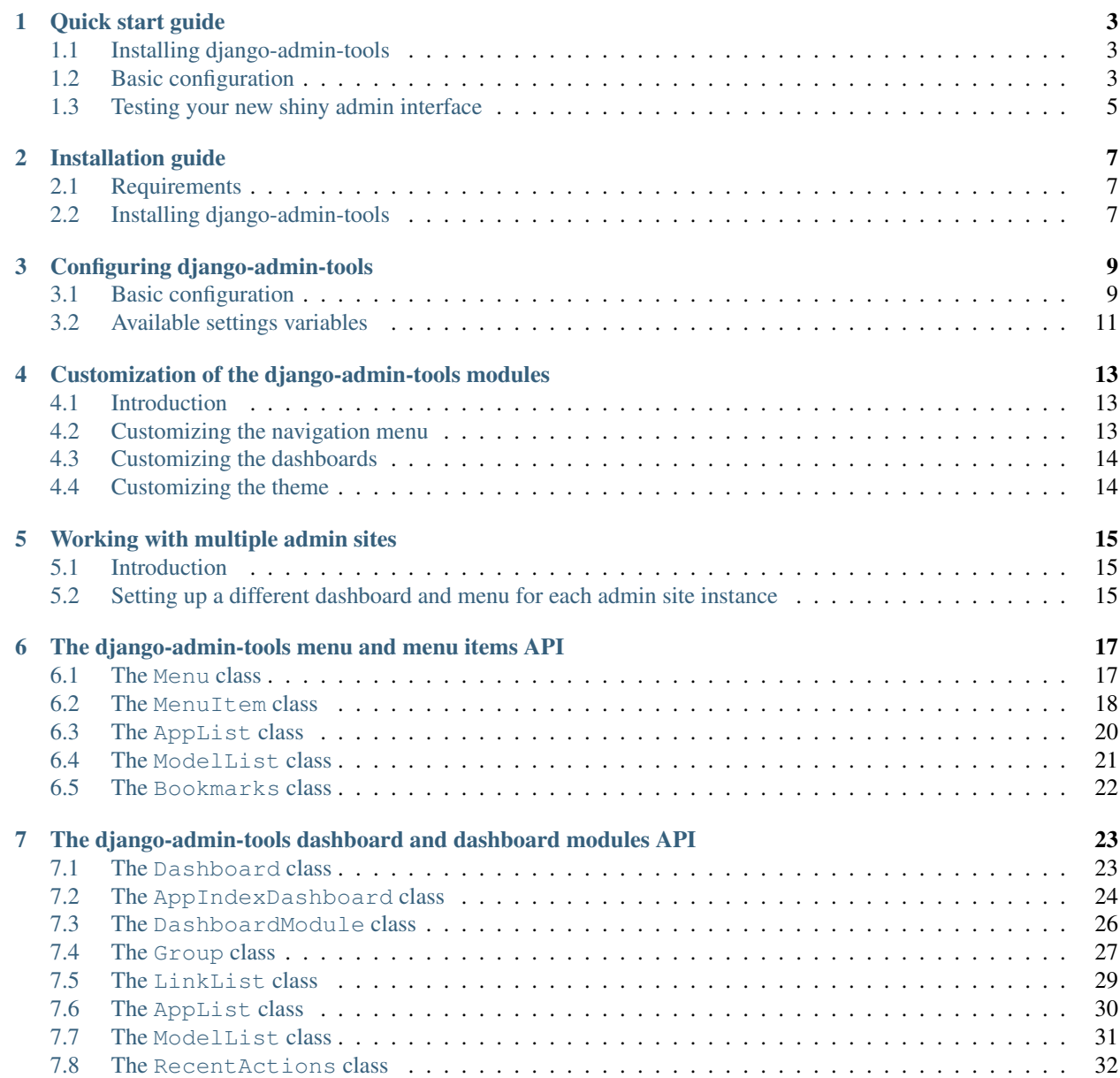

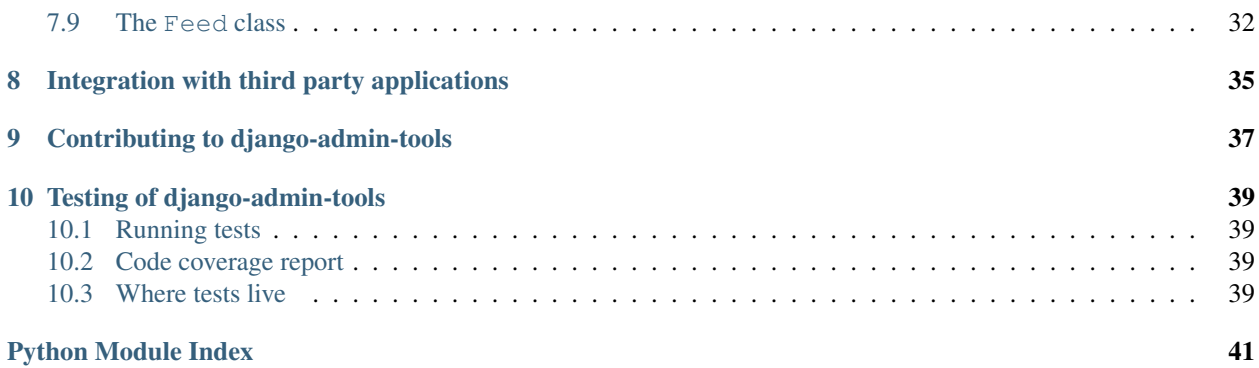

This documentation covers the latest release of django-admin-tools, a collection of extensions and tools for the [Django](http://www.djangoproject.com) administration interface, django-admin-tools includes:

- a full featured and customizable dashboard (for the admin index page and the admin applications index pages),
- a customizable menu bar,
- tools to make admin theming easier.

To get up and running quickly, consult the *[quick-start guide](#page-6-0)*, which describes all the necessary steps to install djangoadmin-tools and configure it for the default setup. For more detailed information about how to install and how to customize django-admin-tools, read through the documentation listed below.

Contents:

### **Quick start guide**

<span id="page-6-0"></span>Before installing django-admin-tools, you'll need to have a copy of [Django](http://www.djangoproject.com) already installed. For the 0.7 release, Django 1.7 or newer is required.

Note: *Important note to users of django 1.6 or below:* starting from 0.6.0, django-admin-tools is *NOT* compatible with django <= 1.6. If you want, you can still use the 0.5.2 version that will always be available on Pypi.

#### <span id="page-6-1"></span>**1.1 Installing django-admin-tools**

django-admin-tools requires Django version 1.3 or superior, optionally, if you want to display feed modules, you'll also need the [Universal Feed Parser module.](http://www.feedparser.org/)

There are several ways to install django-admin-tools, this is explained in *[the installation section](#page-10-0)*.

For the impatient, the easiest method is to install django-admin-tools via [easy\\_install](http://peak.telecommunity.com/DevCenter/EasyInstall) or [pip.](http://pip.openplans.org/)

Using easy\_install, type:

easy\_install -Z django-admin-tools

Note that the  $-z$  flag is required, to tell easy\_install not to create a zipped package; zipped packages prevent certain features of Django from working properly.

Using pip, type:

pip install django-admin-tools

#### <span id="page-6-2"></span>**1.2 Basic configuration**

For a more detailed guide on how to configure django-admin-tools, please consult *[the configuration section](#page-12-0)*.

#### **1.2.1 Prerequisite**

In order to use django-admin-tools you obviously need to have configured your Django admin site. If you didn't, please refer to the [relevant django documentation.](https://docs.djangoproject.com/en/dev/intro/tutorial02/)

#### **1.2.2 Configuration**

First make sure you have the django.core.context\_processors.request template context processor in your TEMPLATE\_CONTEXT\_PROCESSORS or TEMPLATES settings variable

Then add the admin\_tools.template\_loaders.Loader template loader to your TEMPLATE\_LOADERS or TEMPLATES settings variable.

Note: Starting from django 1.8, TEMPLATE\_CONTEXT\_PROCESSORS and TEMPLATE\_LOADERS are deprecated, they are replaced by the TEMPLATES variable, please refer to the [relevant django documentation.](https://docs.djangoproject.com/en/1.8/ref/templates/upgrading/)

Note: Windows users: due to filename restrictions on windows platforms, you have to put the admin\_tools.template\_loaders.Loader at the very begining of the list in your TEMPLATES or TEMPLATE\_LOADERS settings variable.

Then, add admin tools and its modules to the INSTALLED APPS like this:

```
INSTALLED_APPS = (
    'admin_tools',
    'admin_tools.theming',
    'admin_tools.menu',
    'admin_tools.dashboard',
    'django.contrib.auth',
    'django.contrib.sites',
    'django.contrib.admin'
    # ...other installed applications...
)
```
Important: it is very important that you put the admin\_tools modules before the django.contrib.admin module, because django-admin-tools overrides the default Django admin templates, and this will not work otherwise.

Then, just add django-admin-tools to your urls.py file:

```
urlpatterns = patterns('',
   url(r'^admin_tools/', include('admin_tools.urls')),
    #...other url patterns...
)
```
Finally simply run:

python manage.py migrate

To collect static files run:

python manage.py collectstatic

Important: it is very important that django.contrib.staticfiles.finders.AppDirectoriesFinder'' be there in your ''STATICFILES\_FINDERS.

# <span id="page-8-0"></span>**1.3 Testing your new shiny admin interface**

Congrats! At this point you should have a working installation of django-admin-tools. Now you can just login to your admin site and see what changed.

django-admin-tools is fully customizable, but this is out of the scope of this quickstart. To learn how to customize django-admin-tools modules please read *[the customization section](#page-16-0)*.

### **Installation guide**

### <span id="page-10-1"></span><span id="page-10-0"></span>**2.1 Requirements**

Before installing django-admin-tools, you'll need to have a copy of [Django](http://www.djangoproject.com) already installed. For the 0.7 release, Django 1.7 or newer is required.

Note: *Important note to users of django 1.6 or below:* starting from 0.6.0, django-admin-tools is *NOT* compatible with django  $\leq$  1.6. If you want, you can still use the 0.5.2 version that will always be available on Pypi.

For further information, consult the [Django download page,](http://www.djangoproject.com/download/) which offers convenient packaged downloads and installation instructions.

Note: If you want to display feeds in the admin dashboard, using the FeedDashboardModule you need to install the [Universal Feed Parser module.](http://www.feedparser.org/)

### <span id="page-10-2"></span>**2.2 Installing django-admin-tools**

There are several ways to install django-admin-tools:

- Automatically, via a package manager.
- Manually, by downloading a copy of the release package and installing it yourself.
- Manually, by performing a Mercurial checkout of the latest code.

It is also highly recommended that you learn to use [virtualenv](http://pypi.python.org/pypi/virtualenv) for development and deployment of Python software; virtualenv provides isolated Python environments into which collections of software (e.g., a copy of Django, and the necessary settings and applications for deploying a site) can be installed, without conflicting with other installed software. This makes installation, testing, management and deployment far simpler than traditional site-wide installation of Python packages.

#### **2.2.1 Automatic installation via a package manager**

Several automatic package-installation tools are available for Python; the most popular are [easy\\_install](http://peak.telecommunity.com/DevCenter/EasyInstall) and [pip.](http://pip.openplans.org/) Either can be used to install django-admin-tools.

Using easy\_install, type:

easy\_install -Z django-admin-tools

Note that the  $-z$  flag is required, to tell easy\_install not to create a zipped package; zipped packages prevent certain features of Django from working properly.

Using pip, type:

pip install django-admin-tools

It is also possible that your operating system distributor provides a packaged version of django-admin-tools. Consult your operating system's package list for details, but be aware that third-party distributions may be providing older versions of django-admin-tools, and so you should consult the documentation which comes with your operating system's package.

#### **2.2.2 Manual installation from a downloaded package**

If you prefer not to use an automated package installer, you can download a copy of django-admin-tools and install it manually. The latest release package can be downloaded from [django-admin-tools's listing on the Python Package](http://pypi.python.org/pypi/django-admin-tools/) [Index.](http://pypi.python.org/pypi/django-admin-tools/)

Once you've downloaded the package, unpack it (on most operating systems, simply double-click; alternately, type tar zxvf django-admin-tools-X-Y-Z.tar.gz at a command line on Linux, Mac OS X or other Unixlike systems). This will create the directory django-admin-tools-X-Y-Z, which contains the setup.py installation script. From a command line in that directory, type:

python setup.py install

Note: On some systems you may need to execute this with administrative privileges (e.g., sudo python setup.py install).

#### **2.2.3 Manual installation from a git checkout**

If you'd like to try out the latest in-development code, you can obtain it from the django-admin-tools repository, which is hosted on [Github.](https://github.com/django-admin-tools/django-admin-tools) To obtain the latest code and documentation, you'll need to have Git installed, at which point you can type:

git clone https://github.com/django-admin-tools/django-admin-tools.git

This will create a copy of the django-admin-tools Git repository on your computer; you can then add the django-admin-tools directory to your Python import path, or use the setup.py script to install as a package.

### **Configuring django-admin-tools**

#### <span id="page-12-1"></span><span id="page-12-0"></span>**3.1 Basic configuration**

Once installed, you can add django-admin-tools to any Django-based project you're developing.

django-admin-tools is composed of several modules:

- admin\_tools.theming: an app that makes it easy to customize the look and feel of the admin interface;
- admin\_tools.menu: a customizable navigation menu that sits on top of every django administration index page;
- admin\_tools.dashboard: a customizable dashboard that replaces the django administration index page.

#### **3.1.1 Prerequisite**

In order to use django-admin-tools you obviously need to have configured your django admin site, if you didn't, please refer to the [relevant django documentation.](https://docs.djangoproject.com/en/dev/intro/tutorial02/)

#### **3.1.2 Required settings**

First make sure you have the django.core.context\_processors.request template context processor in your TEMPLATE\_CONTEXT\_PROCESSORS or TEMPLATES settings variable

Then add the admin tools.template loaders.Loader template loader to your TEMPLATE LOADERS or TEMPLATES settings variable.

Note: Starting from django 1.8, TEMPLATE\_CONTEXT\_PROCESSORS and TEMPLATE\_LOADERS are deprecated, they are replaced by the TEMPLATES variable, please refer to the [relevant django documentation.](https://docs.djangoproject.com/en/1.8/ref/templates/upgrading/)

Note: Windows users: due to filename restrictions on windows platforms, you have to put the admin\_tools.template\_loaders.Loader at the very begining of the list in your TEMPLATES or TEMPLATE\_LOADERS settings variable.

Then, add the django-admin-tools modules to the INSTALLED\_APPS like this:

```
INSTALLED_APPS = (
    'admin_tools',
    'admin_tools.theming',
```

```
'admin tools.menu',
'admin_tools.dashboard',
'django.contrib.auth',
'django.contrib.sites',
'django.contrib.admin'
# ...other installed applications...
```
Note: it is very important that you put the admin\_tools modules before the django.contrib.admin module, because django-admin-tools overrides the default django admin templates, and this will not work otherwise.

django-admin-tools is modular, so if you want to disable a particular module, just remove or comment it in your INSTALLED\_APPS. For example, if you just want to use the dashboard:

```
INSTALLED_APPS = (
   'admin_tools',
   'admin_tools.dashboard',
   'django.contrib.auth',
   'django.contrib.sites',
    'django.contrib.admin'
    # ...other installed applications...
)
```
#### **3.1.3 Setting up the database**

To set up the tables that django-admin-tools uses you'll need to type:

python manage.py migrate

)

#### **3.1.4 Adding django-admin-tools to your urls.py file**

You'll need to add django-admin-tools to your urls.py file:

```
urlpatterns = patterns('',
   url(r'^admin_tools/', include('admin_tools.urls')),
    #...other url patterns...
)
```
#### **3.1.5 Collecting the Static Files**

To collect static files run:

python manage.py collectstatic

Important: it is very important that django.contrib.staticfiles.finders.AppDirectoriesFinder'' be there in your ''STATICFILES\_FINDERS.

### <span id="page-14-0"></span>**3.2 Available settings variables**

**ADMIN\_TOOLS\_MENU** The path to your custom menu class, for example "yourproject.menu.CustomMenu".

- **ADMIN\_TOOLS\_INDEX\_DASHBOARD** The path to your custom index dashboard, for example "yourproject.dashboard.CustomIndexDashboard".
- **ADMIN\_TOOLS\_APP\_INDEX\_DASHBOARD** The path to your custom app index dashboard, for example "yourproject.dashboard.CustomAppIndexDashboard".
- **ADMIN\_TOOLS\_THEMING\_CSS** The path to your theming css stylesheet, relative to your STATIC\_URL, for example:

ADMIN\_TOOLS\_THEMING\_CSS = 'css/theming.css'

#### <span id="page-16-0"></span>**Customization of the django-admin-tools modules**

#### <span id="page-16-1"></span>**4.1 Introduction**

django-admin-tools is very easy to customize, you can override the admin menu, the index dashboard and the app index dashboard.

For this django-admin-tools provides two management commands:

- custommenu
- customdashboard

### <span id="page-16-2"></span>**4.2 Customizing the navigation menu**

To customize the admin menu, the first step is to do the following:

python manage.py custommenu

This will create a file named menu. py in your project directory. If for some reason you want another file name, you can do:

python manage.py custommenu somefile.py

The created file contains a class that is a copy of the default menu, it is named CustomMenu, you can rename it if you want but if you do so, make sure you put the correct class name in your ADMIN\_TOOLS\_MENU settings variable.

Note: You could have done the above by hand, without using the custommenu management command, but it's simpler with it.

Now you need to tell django-admin-tools to use your custom menu instead of the default one, open your settings.py file and add the following:

ADMIN\_TOOLS\_MENU = 'yourproject.menu.CustomMenu'

Obviously, you need to change "yourproject" to the real project name, if you have chosen a different file name or if you renamed the menu class, you'll also need to change the above string to reflect your modifications.

At this point the menu displayed in the admin is your custom menu, now you can read *[the menu and menu items API](#page-20-0) [documentation](#page-20-0)* to learn how to create your custom menu.

### <span id="page-17-0"></span>**4.3 Customizing the dashboards**

To customize the index and app index dashboards, the first step is to do the following:

python manage.py customdashboard

This will create a file named dashboard.py in your project directory. If for some reason you want another file name, you can do:

python manage.py customdashboard somefile.py

#### The created file contains two classes:

- The CustomIndexDashboard class that corresponds to the admin index page dashboard;
- The CustomAppIndexDashboard class that corresponds to the index page of each installed application.

You can rename theses classes if you want but if you do so, make sure adjust the ADMIN\_TOOLS\_INDEX\_DASHBOARD and ADMIN\_TOOLS\_APP\_INDEX\_DASHBOARD settings variables to match your class names.

Note: You could have done the above by hand, without using the customdashboard management command, but it's simpler with it.

Now you need to tell django-admin-tools to use your custom dashboard(s). Open your settings.py file and add the following:

ADMIN\_TOOLS\_INDEX\_DASHBOARD = 'yourproject.dashboard.CustomIndexDashboard' ADMIN\_TOOLS\_APP\_INDEX\_DASHBOARD = 'yourproject.dashboard.CustomAppIndexDashboard'

If you only want a custom index dashboard, you would just need the first line. Obviously, you need to change "yourproject" to the real project name, if you have chosen a different file name or if you renamed the dashboard classes, you'll also need to change the above string to reflect your modifications.

At this point the dashboards displayed in the index and the app index should be your custom dashboards, now you can read *[the dashboard and dashboard modules API documentation](#page-26-0)* to learn how to create your custom dashboard.

#### <span id="page-17-1"></span>**4.4 Customizing the theme**

Warning: The theming support is still very basic, do not rely too much on it for the moment.

This is very simple, just configure the ADMIN\_TOOLS\_THEMING\_CSS to point to your custom css file, for example:

ADMIN\_TOOLS\_THEMING\_CSS = 'css/theming.css'

A good start is to copy the admin tools/media/admin tools/css/theming.css to your custom file and to modify it to suits your needs.

### **Working with multiple admin sites**

### <span id="page-18-1"></span><span id="page-18-0"></span>**5.1 Introduction**

Django supports custom admin sites, and of course you can have as many admin sites as you want, django-admin-tools provides basic support for this, you can setup a custom dashboard or menu for each admin site.

### <span id="page-18-2"></span>**5.2 Setting up a different dashboard and menu for each admin site instance**

In the following example we will assume that you have two admin site instances: the default django admin site and a custom admin site of your own. In your urls, you should have something like this:

```
from django.conf.urls.defaults import *
from django.contrib import admin
from yourproject.admin import admin_site
admin.autodiscover()
urlpatterns = patterns('',
    (r'^admin/', include(admin.site.urls)),
    (r'^myadmin/', include(admin_site.urls)),
)
```
Now to configure your dashboards, you could do:

```
python manage.py customdashboard django_admin_dashboard.py
python manage.py customdashboard my_admin_dashboard.py
```
And to tell django-admin-tools to use your custom dashboards depending on the admin site being used, you just have to add the following to your project settings file:

```
ADMIN_TOOLS_INDEX_DASHBOARD = {
    'django.contrib.admin.site': 'yourproject.django_admin_dashboard.CustomIndexDashboard',
    'yourproject.admin.admin_site': 'yourproject.my_admin_dashboard.CustomIndexDashboard',
}
```
Note that the same applies for the ADMIN\_TOOLS\_APP\_INDEX\_DASHBOARD settings variable.

Finally do the same thing for menu:

python manage.py custommenu django\_admin\_menu.py python manage.py custommenu my\_admin\_menu.py

#### And to tell django-admin-tools to use your custom menu depending on the admin site being used:

```
ADMIN_TOOLS_MENU = {
    'django.contrib.admin.site': 'yourproject.django_admin_menu.CustomMenu',
    'yourproject.admin.admin_site': 'yourproject.my_admin_menu.CustomMenu',
}
```
#### <span id="page-20-2"></span><span id="page-20-0"></span>**The django-admin-tools menu and menu items API**

This section describe the API of the django-admin-tools menu and menu items. Make sure you read this before creating your custom menu.

#### <span id="page-20-1"></span>**6.1 The Menu class**

class admin\_tools.menu.**Menu**(*\*\*kwargs*)

This is the base class for creating custom navigation menus. A menu can have the following properties:

**template** A string representing the path to template to use to render the menu. As for any other template, the path must be relative to one of the directories of your TEMPLATE\_DIRS setting. Default value: "admin\_tools/menu/menu.html".

**children** A list of children menu items. All children items mus be instances of the [MenuItem](#page-21-1) class.

If you want to customize the look of your menu and it's menu items, you can declare css stylesheets and/or javascript files to include when rendering the menu, for example:

```
from admin_tools.menu import Menu
class MyMenu(Menu):
    class Media:
        css = ('/media/css/mymenu.css',)
        js = ('/median/js/mymenu.js',)
```
Here's a concrete example of a custom menu:

```
from django.core.urlresolvers import reverse
from admin_tools.menu import items, Menu
class MyMenu(Menu):
    def __init__(self, **kwargs):
        super(MyMenu, self). __init__(**kwargs)
        self.children += [
            items.MenuItem('Home', reverse('admin:index')),
            items.AppList('Applications'),
            items.MenuItem('Multi level menu item',
                children=[
                    items.MenuItem('Child 1', '/foo/'),
                    items.MenuItem('Child 2', '/bar/'),
                ]
            ),
        ]
```
<span id="page-21-3"></span>Below is a screenshot of the resulting menu:

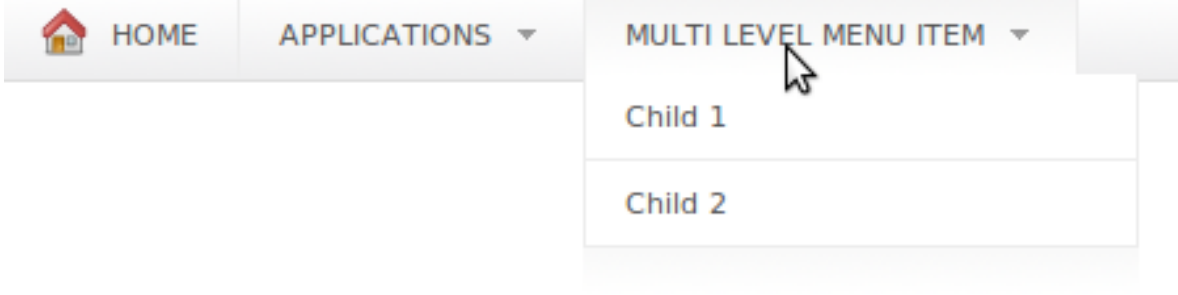

#### **init\_with\_context**(*context*)

Sometimes you may need to access context or request variables to build your menu, this is what the init\_with\_context() method is for. This method is called just before the display with a django.template.RequestContext as unique argument, so you can access to all context variables and to the django.http.HttpRequest.

#### <span id="page-21-0"></span>**6.2 The MenuItem class**

<span id="page-21-1"></span>class admin\_tools.menu.items.**MenuItem**(*title=None*, *url=None*, *\*\*kwargs*)

This is the base class for custom menu items. A menu item can have the following properties:

- **title** String that contains the menu item title, make sure you use the django gettext functions if your application is multilingual. Default value: 'Untitled menu item'.
- **url** String that contains the menu item URL. Default value: '#'.

**css\_classes** A list of css classes to be added to the menu item li class attribute. Default value: [].

- **accesskey** The menu item accesskey. Default value: None.
- **description** An optional string that will be used as the title attribute of the menu-item a tag. Default value: None.
- **enabled** Boolean that determines whether the menu item is enabled or not. Disabled items are displayed but are not clickable. Default value: True.
- **template** The template to use to render the menu item. Default value: 'admin\_tools/menu/item.html'.
- <span id="page-21-2"></span>**children** A list of children menu items. All children items must be instances of the MenuItem class.

#### **init\_with\_context**(*context*)

Like for menus, menu items have a init\_with\_context method that is called with a django.template.RequestContext instance as unique argument. This gives you enough flexibility to build complex items, for example, let's build a "history" menu item, that will list the last ten visited pages:

```
from admin_tools.menu.items import MenuItem
class HistoryMenuItem(MenuItem):
   title = 'History'
   def init_with_context(self, context):
        request = context['request']
        # we use sessions to store the visited pages stack
       history = request.session.get('history', [])
        for item in history:
```

```
self.children.append(MenuItem(
       title=item['title'],
       url=item['url']
   ))
# add the current page to the history
history.insert(0, {
    'title': context['title'],
   'url': request.META['PATH_INFO']
})
if len(history) > 10:
   history = history[:10]
request.session['history'] = history
```
Here's a screenshot of our history item:

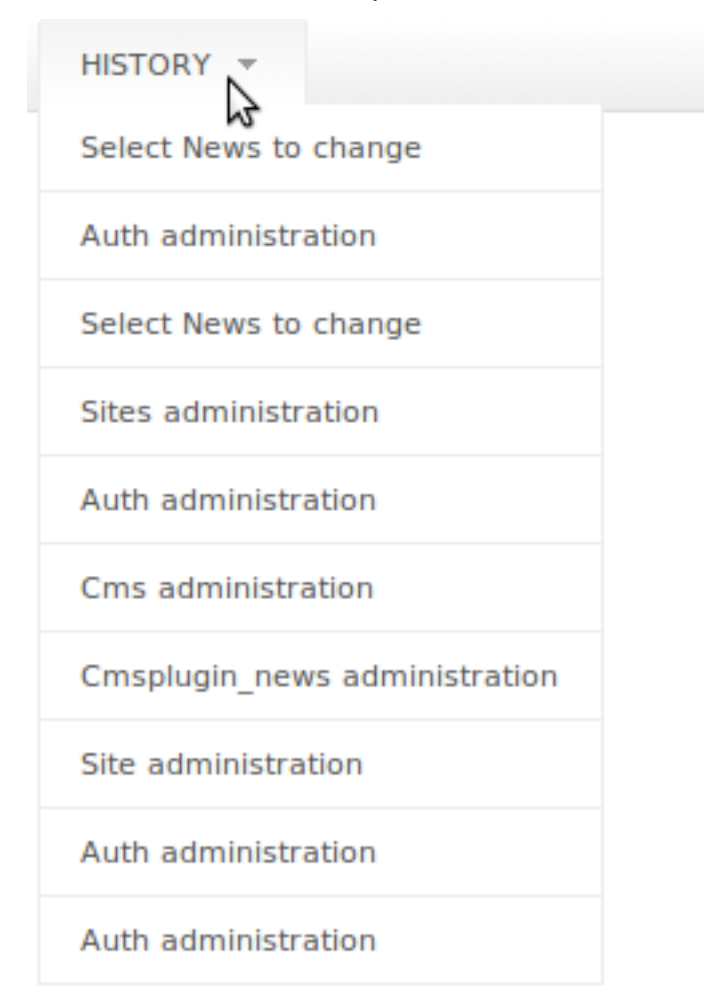

#### **is\_empty**()

Helper method that returns True if the menu item is empty. This method always returns False for basic items, but can return True if the item is an AppList.

#### **is\_selected**(*request*)

Helper method that returns True if the menu item is active. A menu item is considered as active if it's URL or one of its descendants URL is equals to the current URL.

### <span id="page-23-1"></span><span id="page-23-0"></span>**6.3 The AppList class**

class admin\_tools.menu.items.**AppList**(*title=None*, *\*\*kwargs*)

A menu item that lists installed apps an their models. In addition to the parent [MenuItem](#page-21-1) properties, the AppList has two extra properties:

- **models** A list of models to include, only models whose name (e.g. "blog.comments.Comment") match one of the strings (e.g. "blog.\*") in the models list will appear in the menu item.
- **exclude** A list of models to exclude, if a model name (e.g. "blog.comments.Comment") match an element of this list (e.g. "blog.comments.\*") it won't appear in the menu item.

If no models/exclude list is provided, all apps are shown.

Here's a small example of building an app list menu item:

```
from admin_tools.menu import items, Menu
class MyMenu(Menu):
    def __init__(self, **kwargs):
        super(MyMenu, self).__init__(**kwargs)
        self.children.append(items.AppList(
            title='Applications',
            exclude_list=('django.contrib',)
        )
```
The screenshot of what this code produces:

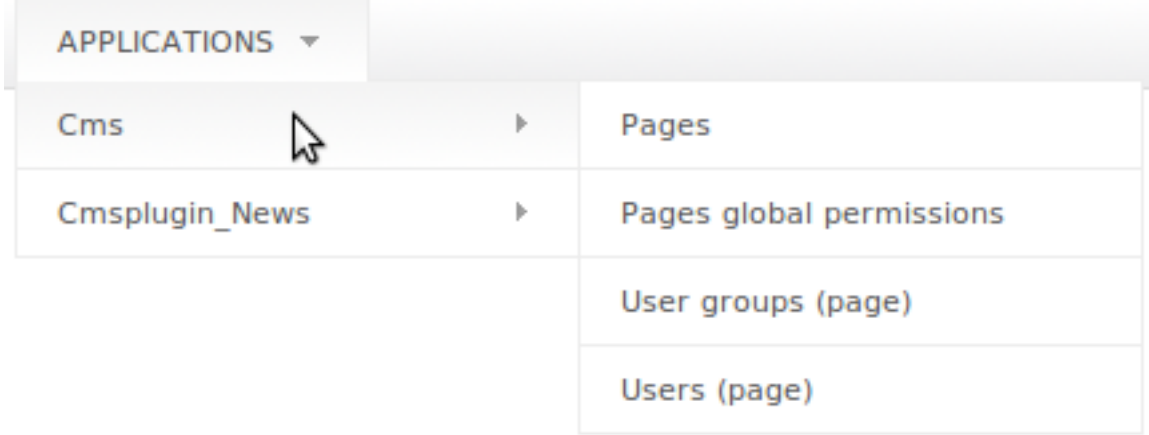

Note: Note that this menu takes into account user permissions, as a consequence, if a user has no rights to change or add a Group for example, the django.contrib.auth.Group model child item won't be displayed in the menu.

#### **init\_with\_context**(*context*)

Please refer to  $init\_with\_context$  () documentation from  $MenuItem$  class.

```
is_empty()
```
Helper method that returns True if the applist menu item has no children.

```
>>> from admin_tools.menu.items import MenuItem, AppList
>>> item = AppList(title='My menu item')
>>> item.is_empty()
True
```

```
>>> item.children.append(MenuItem(title='foo'))
>>> item.is_empty()
False
>>> item.children = []
>>> item.is_empty()
True
```
### <span id="page-24-0"></span>**6.4 The ModelList class**

- class admin\_tools.menu.items.**ModelList**(*title=None*, *models=None*, *exclude=None*, *\*\*kwargs*) A menu item that lists a set of models. In addition to the parent [MenuItem](#page-21-1) properties, the ModelList has two extra properties:
	- **models** A list of models to include, only models whose name (e.g. "blog.comments.Comment") match one of the strings (e.g. "blog.\*") in the include list will appear in the dashboard module.
	- **exclude** A list of models to exclude, if a model name (e.g. "blog.comments.Comment" match an element of this list (e.g. "blog.comments.\*") it won't appear in the dashboard module.

Here's a small example of building a model list menu item:

```
from admin_tools.menu import items, Menu
class MyMenu(Menu):
    def __init__(self, **kwargs):
        super(MyMenu, self). __init__(**kwargs)
        self.children += [
            items.ModelList(
                 'Authentication', ['django.contrib.auth.*',]
            )
        ]
```
Note: Note that this menu takes into account user permissions, as a consequence, if a user has no rights to change or add a Group for example, the django.contrib.auth.Group model item won't be displayed in the menu.

```
init_with_context(context)
```
Please refer to  $init\_with\_context$  () documentation from  $MenuItem$  class.

```
is_empty()
```
Helper method that returns True if the modellist menu item has no children.

```
>>> from admin_tools.menu.items import MenuItem, ModelList
>>> item = ModelList(title='My menu item')
>>> item.is_empty()
True
>>> item.children.append(MenuItem(title='foo'))
>>> item.is_empty()
False
>>> item.children = []
>>> item.is_empty()
True
```
### <span id="page-25-1"></span><span id="page-25-0"></span>**6.5 The Bookmarks class**

class admin\_tools.menu.items.**Bookmarks**(*title=None*, *\*\*kwargs*)

A menu item that lists pages bookmarked by the user. This menu item also adds an extra button to the menu that allows the user to bookmark or un-bookmark the current page.

Here's a small example of adding a bookmark menu item:

```
from admin_tools.menu import items, Menu
class MyMenu(Menu):
    def __init__(self, **kwargs):
        super(MyMenu, self).__init__(**kwargs)
        self.children.append(items.Bookmarks('My bookmarks'))
```
#### **init\_with\_context**(*context*)

Please refer to [init\\_with\\_context\(\)](#page-21-2) documentation from [MenuItem](#page-21-1) class.

#### **is\_selected**(*request*)

A bookmark menu item is never considered as active, the real item is.

### <span id="page-26-4"></span><span id="page-26-0"></span>**The django-admin-tools dashboard and dashboard modules API**

This section describe the API of the django-admin-tools dashboard and dashboard modules. Make sure you read this before creating your custom dashboard and custom modules.

..note:: If your layout seems to be broken or you have problems with included javascript files, you should try to reset your dashboard preferences (assuming a MySQL backend, the truncate command also works in postgress):

python manage.py dbshell mysql> truncate admin\_tools\_dashboard\_preferences;

<span id="page-26-3"></span>For more information see [this issue.](http://bitbucket.org/izi/django-admin-tools/issue/43/issues-with-dashboard-preferences-and/)

#### <span id="page-26-1"></span>**7.1 The Dashboard class**

<span id="page-26-2"></span>class admin\_tools.dashboard.**Dashboard**(*\*\*kwargs*)

Base class for dashboards. The Dashboard class is a simple python list that has three additional properties:

- **title** The dashboard title, by default, it is displayed above the dashboard in a h2 tag. Default value: 'Dashboard'.
- **template** The template to use to render the dashboard. Default value: 'admin\_tools/dashboard/dashboard.html'

**columns** An integer that represents the number of columns for the dashboard. Default value: 2.

If you want to customize the look of your dashboard and it's modules, you can declare css stylesheets and/or javascript files to include when rendering the dashboard (these files should be placed in your media path), for example:

```
from admin_tools.dashboard import Dashboard
```

```
class MyDashboard(Dashboard):
    class Media:
        css = ('css/mydashboard.css',)
        js = ('js/mydashboard.js',')
```
Here's an example of a custom dashboard:

```
from django.core.urlresolvers import reverse
from django.utils.translation import ugettext_lazy as _
from admin_tools.dashboard import modules, Dashboard
```

```
class MyDashboard(Dashboard):
```

```
# we want a 3 columns layout
columns = 3
def __init__(self, **kwargs):
    # append an app list module for "Applications"
   self.children.append(modules.AppList(
        title=_('Applications'),
        exclude=('django.contrib.*',),
   ))
    # append an app list module for "Administration"
   self.children.append(modules.AppList(
        title=_('Administration'),
       models=('django.contrib.*',),
   ))
    # append a recent actions module
    self.children.append(modules.RecentActions(
        title=_('Recent Actions'),
        limit=5
   ))
```
Below is a screenshot of the resulting dashboard: **Dashboard** 

#### **Applications**  $\odot$   $\blacktriangledown$ Administration  $\odot$   $\vee$ **Recent Actions**  $\odot$   $\blacktriangledown$  $Cms$ **Auth** Page +Infrastructure Feb. 3, 2010 Page +Orthopedia Feb. 3, 2010 Add / Change Groups **D**Add / Change Pages Page +Spécialités Feb. 3, 2010 Pages global permissions + Add / Change Users **+** Add / Change **Sites ∕ Page +Chirurgiens** Feb. 3, 2010 **+**Add **∕**Change User groups (page) **∕ Page Actualités** lan. 25, 2010 Users (page) **+** Add **/** Change Sites +Add / Change Cmsplugin\_News +Add / Change News

#### **get\_id**()

Internal method used to distinguish different dashboards in js code.

#### **init\_with\_context**(*context*)

Sometimes you may need to access context or request variables to build your dashboard, this is what the init with context() method is for. This method is called just before the display with a django.template.RequestContext as unique argument, so you can access to all context variables and to the django.http.HttpRequest.

Add modules to the dashboard

### <span id="page-27-0"></span>**7.2 The AppIndexDashboard class**

<span id="page-27-1"></span>class admin\_tools.dashboard.**AppIndexDashboard**(*app\_title*, *models*, *\*\*kwargs*)

Class that represents an app index dashboard, app index dashboards are displayed in the applications index page. [AppIndexDashboard](#page-27-1) is very similar to the [Dashboard](#page-26-2) class except that its constructor receives two extra arguments:

**app\_title** The title of the application

<span id="page-28-1"></span>**models** A list of strings representing the available models for the current application, example:

['yourproject.app.Model1', 'yourproject.app.Model2']

It also provides two helper methods:

**get\_app\_model\_classes()** Method that returns the list of model classes for the current app.

**get app content types ()** Method that returns the list of content types for the current app.

If you want to provide custom app index dashboard, be sure to inherit from this class instead of the [Dashboard](#page-26-2) class.

Here's an example of a custom app index dashboard:

```
from django.core.urlresolvers import reverse
from django.utils.translation import ugettext_lazy as _
from admin_tools.dashboard import modules, AppIndexDashboard
class MyAppIndexDashboard(AppIndexDashboard):
    # we don't want a title, it's redundant
    title = ''
    def __init__(self, app_title, models, **kwargs):
        AppIndexDashboard.__init__(self, app_title, models, **kwargs)
        # append a model list module that lists all models
        # for the app and a recent actions module for the current app
        self.children += [
            modules.ModelList(self.app_title, self.models),
            modules.RecentActions(
                include_list=self.models,
                limit=5
            \lambda]
```
Below is a screenshot of the resulting dashboard:

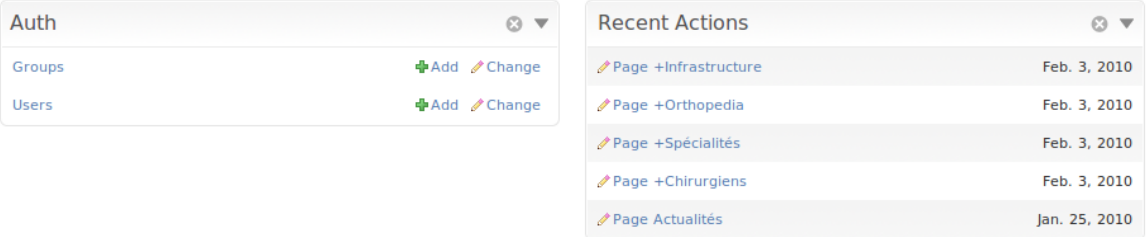

#### **get\_app\_content\_types**()

Return a list of all content\_types for this app.

```
get_app_model_classes()
```
Helper method that returns a list of model classes for the current app.

#### <span id="page-28-0"></span>**get\_id**()

Internal method used to distinguish different dashboards in js code.

#### <span id="page-29-2"></span><span id="page-29-0"></span>**7.3 The DashboardModule class**

- <span id="page-29-1"></span>class admin\_tools.dashboard.modules.**DashboardModule**(*title=None*, *\*\*kwargs*) Base class for all dashboard modules. Dashboard modules have the following properties:
	- **enabled** Boolean that determines whether the module should be enabled in the dashboard by default or not. Default value: True.
	- **draggable** Boolean that determines whether the module can be draggable or not. Draggable modules can be re-arranged by users. Default value: True.
	- **collapsible** Boolean that determines whether the module is collapsible, this allows users to show/hide module content. Default: True.
	- **deletable** Boolean that determines whether the module can be removed from the dashboard by users or not. Default: True.
	- **title** String that contains the module title, make sure you use the diango gettext functions if your application is multilingual. Default value: ''.
	- **title\_url** String that contains the module title URL. If given the module title will be a link to this URL. Default value: None.
	- **css\_classes** A list of css classes to be added to the module div class attribute. Default value: None.

**pre\_content** Text or HTML content to display above the module content. Default value: None.

**content** The module text or HTML content. Default value: None.

**post\_content** Text or HTML content to display under the module content. Default value: None.

**template** The template to use to render the module. Default value: 'admin\_tools/dashboard/module.html'.

#### **init\_with\_context**(*context*)

Like for the [Dashboard](#page-26-2) class, dashboard modules have a init\_with\_context method that is called with a django.template.RequestContext instance as unique argument.

This gives you enough flexibility to build complex modules, for example, let's build a "history" dashboard module, that will list the last ten visited pages:

```
from admin_tools.dashboard import modules
class HistoryDashboardModule(modules.LinkList):
    title = 'History'
    def init_with_context(self, context):
        request = context['request']
        # we use sessions to store the visited pages stack
        history = request.session.get('history', [])
        for item in history:
            self.children.append(item)
        # add the current page to the history
        history.insert(0, {
            'title': context['title'],
            'url': request.META['PATH_INFO']
        })
        if len(history) > 10:
            history = history[:10]
        request.session['history'] = history
```
Here's a screenshot of our history item:

<span id="page-30-2"></span>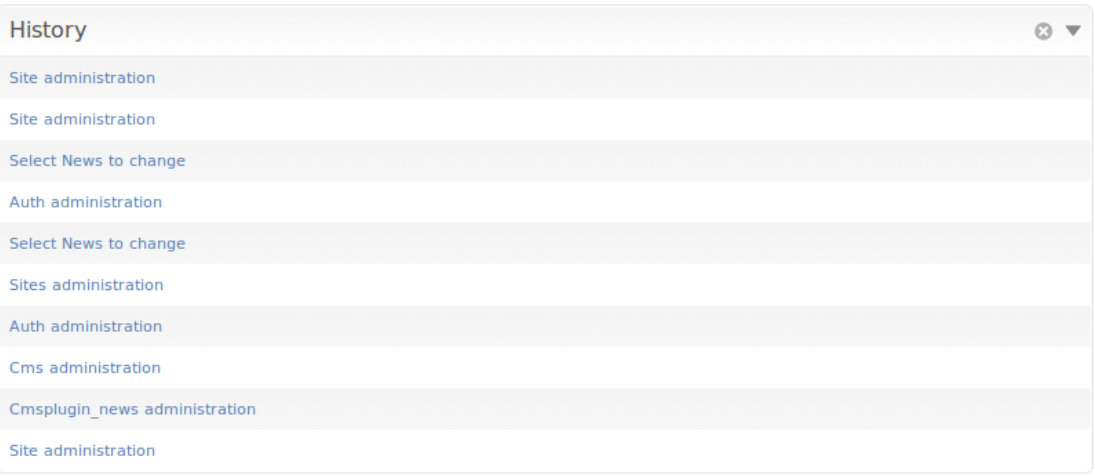

#### **is\_empty**()

Return True if the module has no content and False otherwise.

```
>>> mod = DashboardModule()
>>> mod.is_empty()
True
>>> mod.pre_content = 'foo'
>>> mod.is_empty()
False
>>> mod.pre_content = None
>>> mod.is_empty()
True
>>> mod.children.append('foo')
>>> mod.is_empty()
False
>>> mod.children = []
>>> mod.is_empty()
True
```
#### **render\_css\_classes**()

Return a string containing the css classes for the module.

```
>>> mod = DashboardModule(enabled=False, draggable=True,
... collapsible=True, deletable=True)
>>> mod.render_css_classes()
'dashboard-module disabled draggable collapsible deletable'
>>> mod.css_classes.append('foo')
>>> mod.render_css_classes()
'dashboard-module disabled draggable collapsible deletable foo'
>>> mod.enabled = True
>>> mod.render_css_classes()
'dashboard-module draggable collapsible deletable foo'
```
### <span id="page-30-0"></span>**7.4 The Group class**

<span id="page-30-1"></span>class admin\_tools.dashboard.modules.**Group**(*title=None*, *\*\*kwargs*)

Represents a group of modules, the group can be displayed in tabs, accordion, or just stacked (default). As well as the [DashboardModule](#page-29-1) properties, the [Group](#page-30-1) has two extra properties:

- <span id="page-31-0"></span>**display** A string determining how the group should be rendered, this can be one of the following values: 'tabs' (default), 'accordion' or 'stacked'.
- **force\_show\_title** Default behaviour for Group module is to force children to always show the title if Group has display = stacked. If this flag is set to False, children title is shown according to their''show\_title'' property. Note that in this case is children responsibility to have meaningful content if no title is shown.

Here's an example of modules group:

```
from admin_tools.dashboard import modules, Dashboard
class MyDashboard(Dashboard):
    def __init__(self, **kwargs):
        Dashboard.__init__(self, **kwargs)
        self.children.append(modules.Group(
            title="My group",
            display="tabs",
            children=[
                modules.AppList(
                    title='Administration',
                    models=('django.contrib.*',)
                ),
                modules.AppList(
                    title='Applications',
                    exclude=('django.contrib.*',)
                )
            ]
        ))
```
The screenshot of what this code produces:

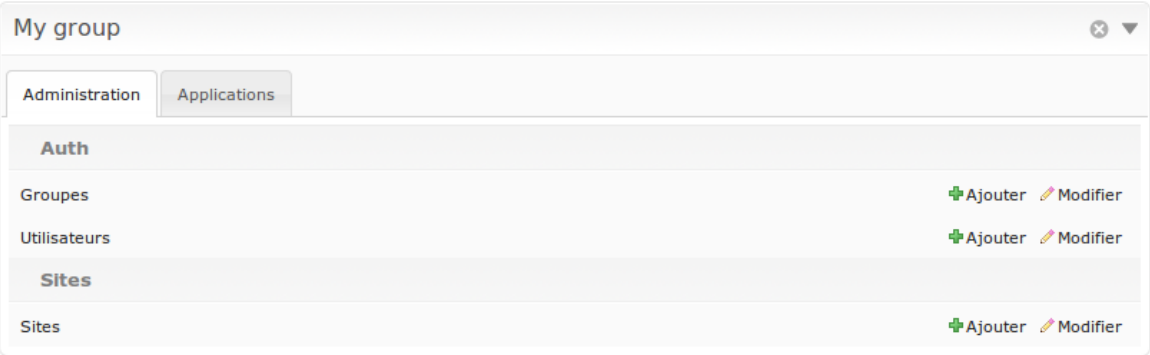

#### **is\_empty**()

A group of modules is considered empty if it has no children or if all its children are empty.

```
>>> from admin_tools.dashboard.modules import DashboardModule, LinkList
\Rightarrow \Rightarrow mod = Group()>>> mod.is_empty()
True
>>> mod.children.append(DashboardModule())
>>> mod.is_empty()
True
>>> mod.children.append(LinkList('links', children=[
... {'title': 'example1', 'url': 'http://example.com'},
... {'title': 'example2', 'url': 'http://example.com'},
... ]))
```
<span id="page-32-2"></span>**>>>** mod.is\_empty() False

### <span id="page-32-0"></span>**7.5 The LinkList class**

```
class admin_tools.dashboard.modules.LinkList(title=None, **kwargs)
    DashboardModuleLinkList takes an
    extra keyword argument:
    layout The layout of the list, possible values are stacked and inline. The default value is stacked.
    Link list modules children are simple python dictionaries that can have the following keys:
    title The link title.
```
**url** The link URL.

**external** Boolean that indicates whether the link is an external one or not.

description A string describing the link, it will be the title attribute of the html a tag.

**attrs** Hash comprising attributes of the html a tag.

Children can also be iterables (lists or tuples) of length 2, 3, 4 or 5.

Here's a small example of building a link list module:

```
from admin_tools.dashboard import modules, Dashboard
class MyDashboard(Dashboard):
    def __init__(self, **kwargs):
        Dashboard.__init__(self, **kwargs)
        self.children.append(modules.LinkList(
            layout='inline',
            children=(
                {
                     'title': 'Python website',
                    'url': 'http://www.python.org',
                     'external': True,
                     'description': 'Python language rocks !',
                     'attrs': {'target': '_blank'},
                },
                ['Django', 'http://www.djangoproject.com', True],
                 ['Some internal link', '/some/internal/link/'],
            \lambda))
```
The screenshot of what this code produces:

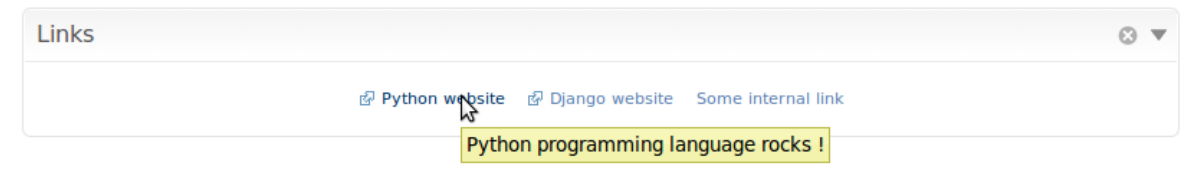

### <span id="page-33-2"></span><span id="page-33-0"></span>**7.6 The AppList class**

<span id="page-33-1"></span>class admin\_tools.dashboard.modules.**AppList**(*title=None*, *\*\*kwargs*)

Module that lists installed apps and their models. As well as the  $DashboardModule$  properties, the  $AppList$ has two extra properties:

- **models** A list of models to include, only models whose name (e.g. "blog.comments.models.Comment") match one of the strings (e.g. "blog.\*") in the models list will appear in the dashboard module.
- **exclude** A list of models to exclude, if a model name (e.g. "blog.comments.models.Comment") match an element of this list (e.g. "blog.comments.\*") it won't appear in the dashboard module.

If no models/exclude list is provided, all apps are shown.

Here's a small example of building an app list module:

```
from admin_tools.dashboard import modules, Dashboard
class MyDashboard(Dashboard):
    def __init__(self, **kwargs):
       Dashboard.__init__(self, **kwargs)
        # will only list the django.contrib apps
        self.children.append(modules.AppList(
           title='Administration',
            models=('django.contrib.*',)
        ))
        # will list all apps except the django.contrib ones
        self.children.append(modules.AppList(
           title='Applications',
            exclude=('django.contrib.*',)
        ))
```
The screenshot of what this code produces:

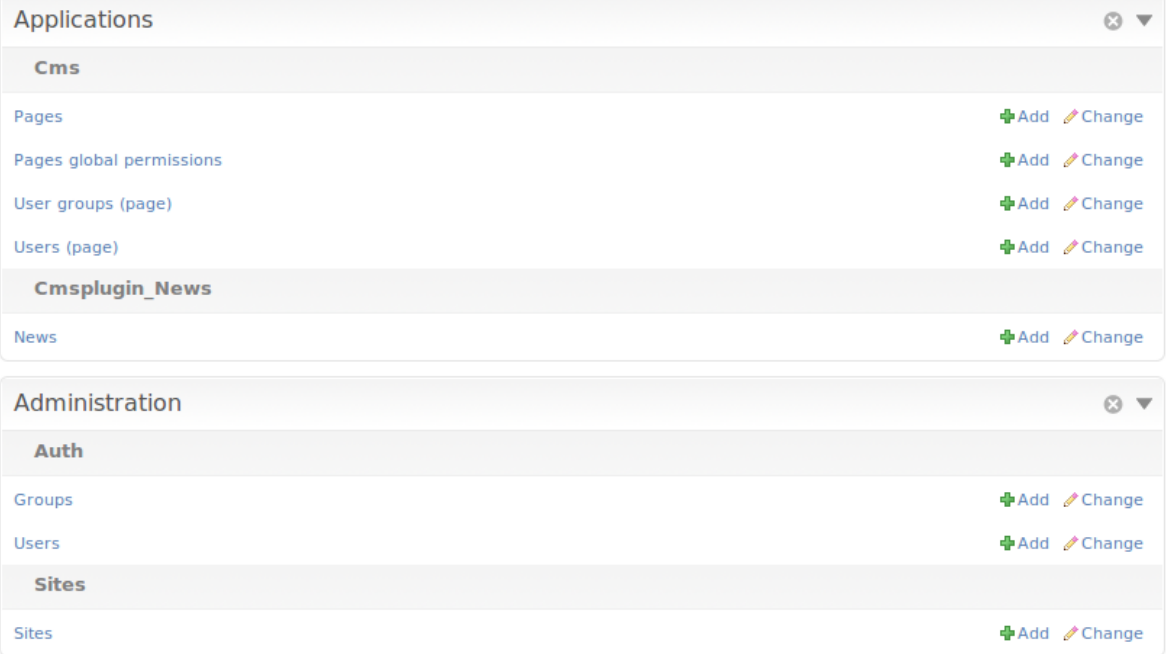

<span id="page-34-2"></span>Note: Note that this module takes into account user permissions, for example, if a user has no rights to change or add a Group, then the django.contrib.auth.Group model line will not be displayed.

#### <span id="page-34-0"></span>**7.7 The ModelList class**

<span id="page-34-1"></span>class admin\_tools.dashboard.modules.**ModelList**(*title=None*, *models=None*, *exclude=None*,

*\*\*kwargs*) Module that lists a set of models. As well as the [DashboardModule](#page-29-1) properties, the [ModelList](#page-34-1) takes two extra arguments:

- **models** A list of models to include, only models whose name (e.g. "blog.comments.models.Comment") match one of the strings (e.g. "blog.\*") in the models list will appear in the dashboard module.
- **exclude** A list of models to exclude, if a model name (e.g. "blog.comments.models.Comment") match an element of this list (e.g. "blog.comments.\*") it won't appear in the dashboard module.

Here's a small example of building a model list module:

```
from admin_tools.dashboard import modules, Dashboard
class MyDashboard(Dashboard):
    def __init__(self, **kwargs):
        Dashboard.__init__(self, **kwargs)
        # will only list the django.contrib.auth models
        self.children += [
            modules.ModelList(
                title='Authentication',
                models=['django.contrib.auth.*',]
            \lambda]
```
The screenshot of what this code produces:

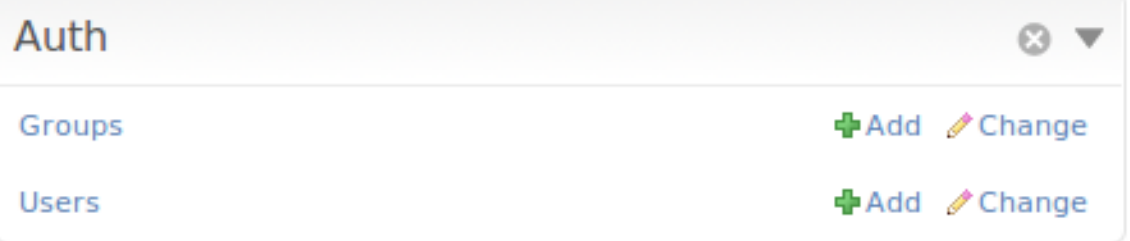

Note: Note that this module takes into account user permissions, for example, if a user has no rights to change or add a Group, then the django.contrib.auth.Group model line will not be displayed.

### <span id="page-35-4"></span><span id="page-35-0"></span>**7.8 The RecentActions class**

```
class admin_tools.dashboard.modules.RecentActions(title=None, limit=10, in-
                                                     clude_list=None, exclude_list=None,
                                                      **kwargs)
```
Module that lists the recent actions for the current user. As well as the [DashboardModule](#page-29-1) properties, the [RecentActions](#page-35-2) takes three extra keyword arguments:

- **include\_list** A list of contenttypes (e.g. "auth.group" or "sites.site") to include, only recent actions that match the given contenttypes will be displayed.
- **exclude\_list** A list of contenttypes (e.g. "auth.group" or "sites.site") to exclude, recent actions that match the given contenttypes will not be displayed.

**limit** The maximum number of children to display. Default value: 10.

Here's a small example of building a recent actions module:

```
from admin_tools.dashboard import modules, Dashboard
class MyDashboard(Dashboard):
    def __init__(self, **kwargs):
        Dashboard.__init__(self, **kwargs)
        # will only list the django.contrib apps
        self.children.append(modules.RecentActions(
            title='Django CMS recent actions',
            include_list=('cms.page', 'cms.cmsplugin',)
        ))
```
The screenshot of what this code produces:

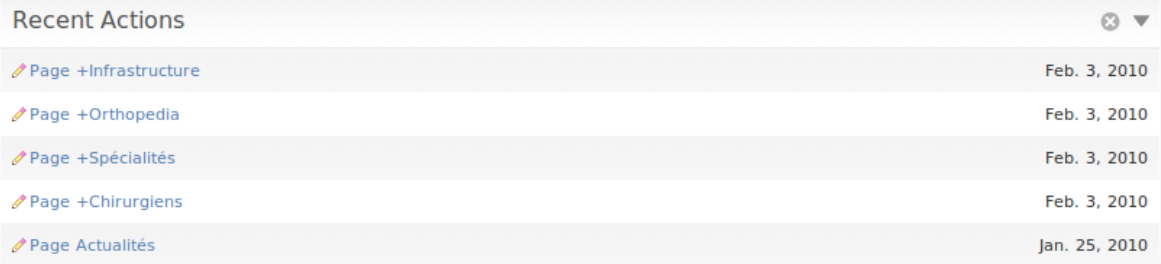

### <span id="page-35-1"></span>**7.9 The Feed class**

<span id="page-35-3"></span>class admin\_tools.dashboard.modules.**Feed**(*title=None*, *feed\_url=None*, *limit=None*, *\*\*kwargs*) Class that represents a feed dashboard module.

Important: This class uses the [Universal Feed Parser module](http://www.feedparser.org/) to parse the feeds, so you'll need to install it, all feeds supported by FeedParser are thus supported by the Feed

As well as the  $DashboardModule$  properties, the [Feed](#page-35-3) takes two extra keyword arguments:

**feed url** The URL of the feed.

**limit** The maximum number of feed children to display. Default value: None, which means that all children are displayed.

Here's a small example of building a recent actions module:

```
from admin_tools.dashboard import modules, Dashboard
class MyDashboard(Dashboard):
    def __init__(self, **kwargs):
        Dashboard.__init__(self, **kwargs)
        # will only list the django.contrib apps
        self.children.append(modules.Feed(
            title=_('Latest Django News'),
            feed_url='http://www.djangoproject.com/rss/weblog/',
            limit=5
        ))
```
The screenshot of what this code produces:

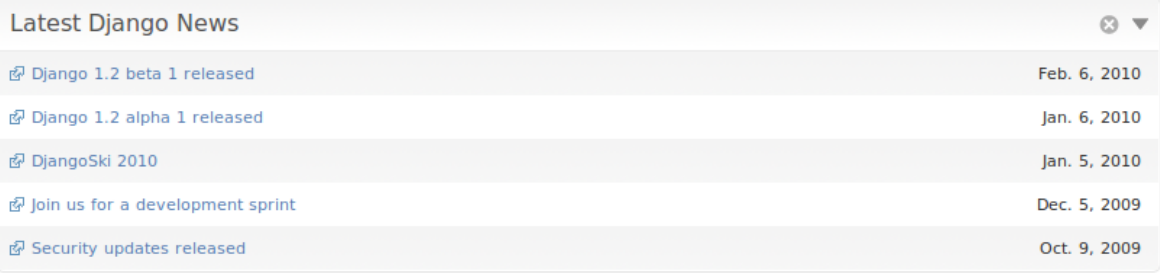

# **Integration with third party applications**

<span id="page-38-0"></span>todo: write doc for "Integration with third party applications" section.

## **Contributing to django-admin-tools**

<span id="page-40-0"></span>You are very welcome to contribute to the project! django-admin-tools is on [Github,](https://github.com/django-admin-tools/django-admin-tools) which makes collaborating very easy.

There are various possibilities to get involved, for example you can:

- [Report bugs,](https://github.com/django-admin-tools/django-admin-tools/issues/new) preferably with patches if you can
- [Discuss new features ideas](http://groups.google.fr/group/django-admin-tools)
- Fork the project, implement those features and send a pull request
- Enhance the [documentation](http://django-admin-tools.readthedocs.org/en/latest/)
- [Translate django-admin-tools](https://www.transifex.net/projects/p/django-admin-tools/c/admin_tools/) in your language

### **Testing of django-admin-tools**

<span id="page-42-0"></span>This is information for developers of django-admin-tools itself.

### <span id="page-42-1"></span>**10.1 Running tests**

First, cd the test\_proj directory:

\$ cd test\_proj

And to run the tests, just type:

```
$ python manage.py test
```
#### <span id="page-42-2"></span>**10.2 Code coverage report**

Install the coverage.py library and the django-coverage app:

\$ pip install coverage django-coverage

Then run tests and open test\_proj/\_coverage/index.html file in browser.

### <span id="page-42-3"></span>**10.3 Where tests live**

Unit tests should be put into appropriate module's tests.py. Functional/integration tests should be put somewhere into test\_proj.

Python Module Index

<span id="page-44-0"></span>a

admin\_tools.dashboard, [23](#page-26-3) admin\_tools.dashboard.modules, [25](#page-28-0)

#### Index

#### A

admin\_tools.dashboard (module), [23](#page-26-4) admin\_tools.dashboard.modules (module), [25](#page-28-1) AppIndexDashboard (class in admin\_tools.dashboard), [24](#page-27-2) AppList (class in admin\_tools.dashboard.modules), [30](#page-33-2) AppList (class in admin\_tools.menu.items), [20](#page-23-1)

### B

Bookmarks (class in admin\_tools.menu.items), [22](#page-25-1)

### D

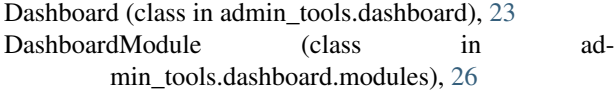

## F

Feed (class in admin\_tools.dashboard.modules), [32](#page-35-4)

### G

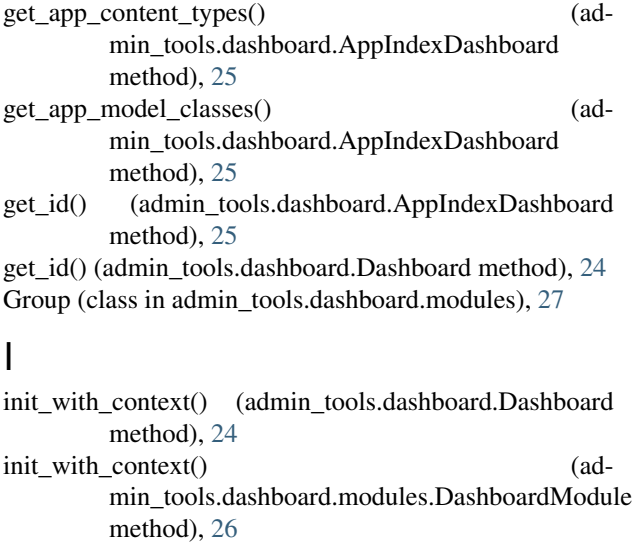

init\_with\_context() (admin\_tools.menu.items.AppList method), [20](#page-23-1)

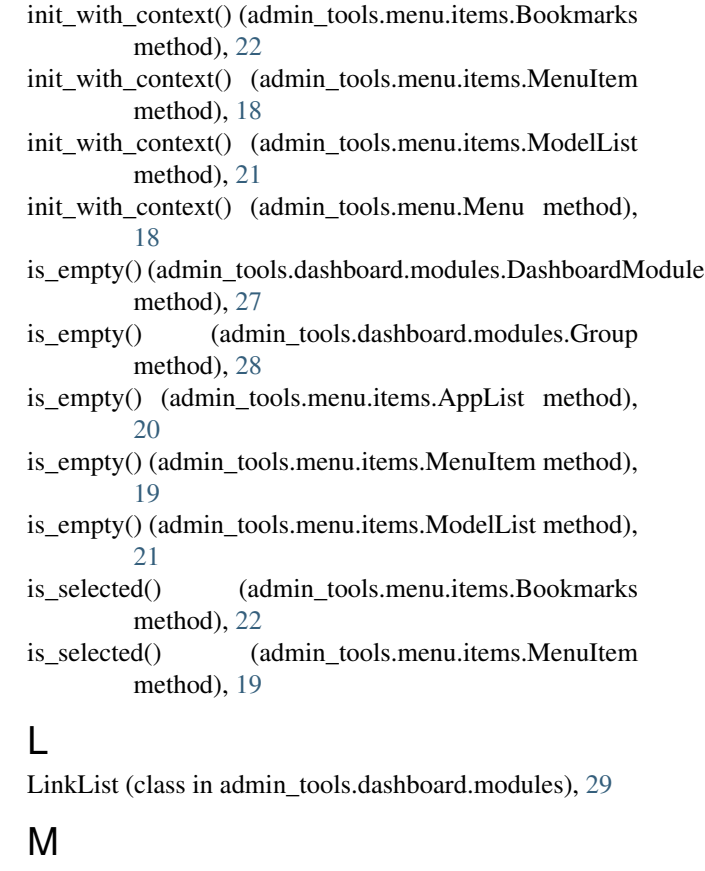

Menu (class in admin\_tools.menu), [17](#page-20-2) MenuItem (class in admin\_tools.menu.items), [18](#page-21-3) ModelList (class in admin\_tools.dashboard.modules), [31](#page-34-2) ModelList (class in admin\_tools.menu.items), [21](#page-24-1)

### R

RecentActions (class in admin\_tools.dashboard.modules), [32](#page-35-4) render\_css\_classes()  $\frac{1}{2}$  (ad-<br>le  $\frac{1}{2}$  (admin\_tools.dashboard.modules.DashboardModule method), [27](#page-30-2)